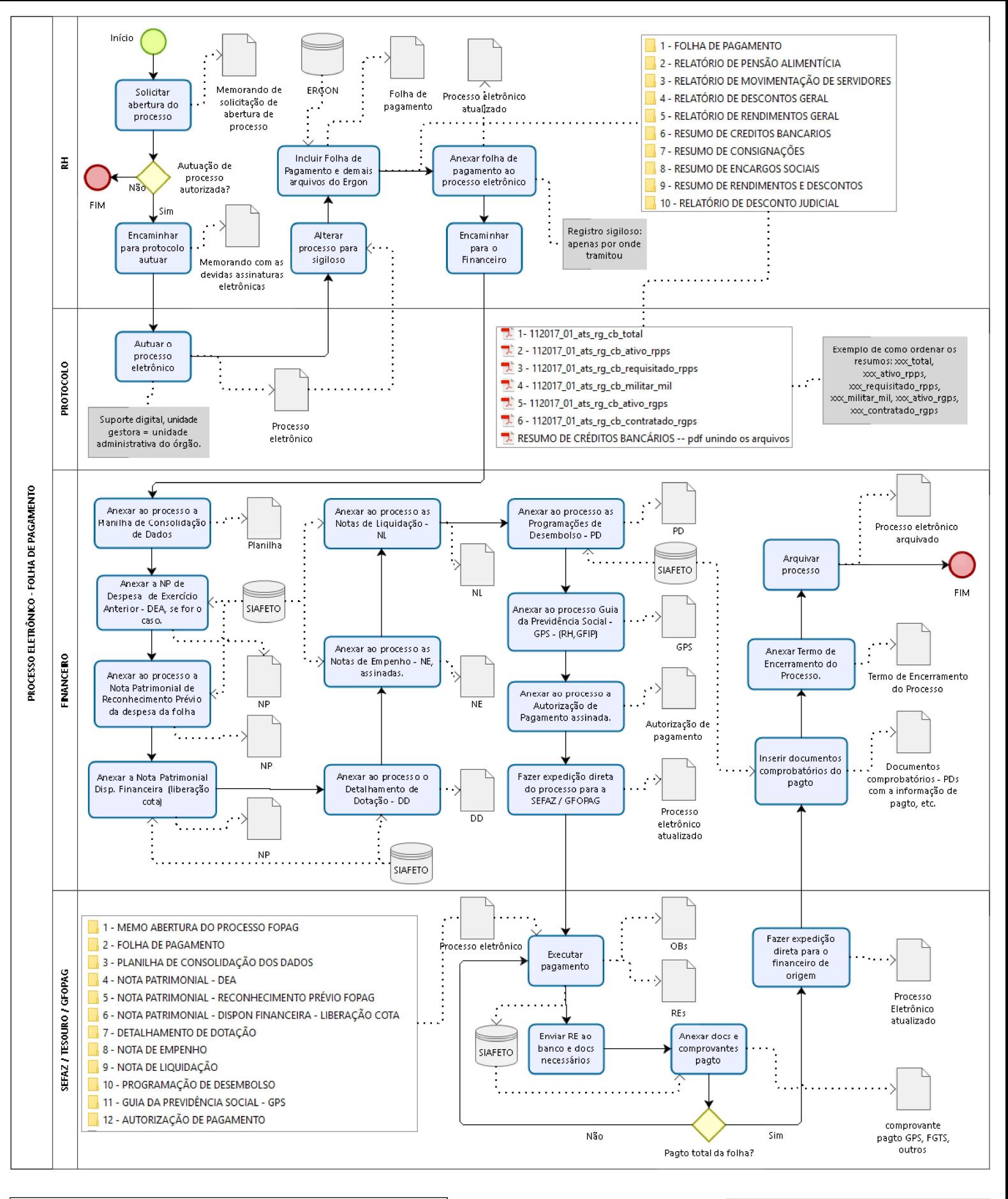

## Processo eletrônico FOPAG

Autor: Keila Rosegela Parreira de Freitas

versão:

 $1.1$ 

Descrição: Fluxo do processo de folha de pagamento utilizado nos órgãos do poder executivo estadual do Tocantins

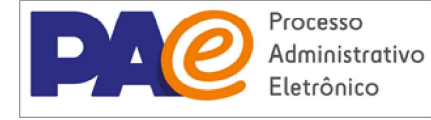

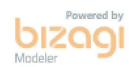

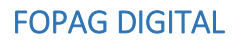

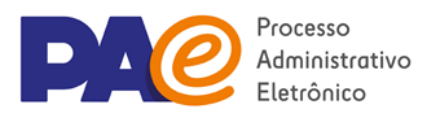

# PROCESSO ELETRÔNICO DE FOLHA DE PAGAMENTO

# Anotações sobre o fluxo

- 1) RH faz **memorando** solicitando a autuação do processo de folha de pagamento e após a assinatura do Diretor Administrativo ou responsável pela liberação da abertura de processos encaminha documento para o protocolo.
- 2) Protocolo autua o processo eletrônico (tipo de suporte = digital), lembrando de indicar a unidade gestora (RH ou Diretoria de Adm e finanças), classificação arquivística (024.1 - FOLHAS DE PAGAMENTO, FICHAS FINANCEIRAS), interessado (órgão), palavras chave (folha de pagamento, mês de referência, etc). Tramita o processo de volta para o RH.
- 3) RH altera o processo para sigiloso, alterando o campo "tipo de acesso" para "apenas por onde tramitou". Neste caso apenas os usuários dos setores por onde o processo tramitou terão acesso ao seu conteúdo e só conseguem visualizar o que foi inserido até o momento em que passou pela unidade.
- 4) RH inclui o documento tipo **"folha de pagamento"**, sigiloso (tipo de acesso = "apenas por onde tramitou", classificação arquivística: "024.1 - FOLHAS DE PAGAMENTO, FICHAS FINANCEIRAS") incluindo os arquivos digitais na seguinte ordem:
	- 1) Folha de pagamento;
	- 2) Relatório de pensão alimentícia;
	- 3) Relatório de movimentação de servidores;
	- 4) Relatório de descontos geral;
	- 5) Relatório de rendimentos geral;
	- 6) Resumo de créditos bancários;
	- 7) Resumo de consignações;
	- 8) Resumo de encargos sociais;
	- 9) Resumo de rendimentos e descontos;
	- 10) Relatório de descontos judiciais (caso exista).

Dicas:

- *a) Descartar os arquivos oriundos do Ergon que estão vazios (<=52kb), com exceção do Patronal – Plansaúde, o qual deverá ser colocado junto aos arquivos da pasta "Resumo de Encargos Sociais".*
- *b) Compactar os arquivos utilizando um software para unidr pdfs (pdfsam, pdfmerge online, ilovepdf, acrobat reader, etc).*
- *c) Separar os arquivos digitais em pastas seguindo a ordem sugerida acima de modo a facilitar a organização dos arquivos e inserção no sistema SGD.*
- *d) Para cada arquivo digital inserido, utilizar o tipo documental que o corresponde.*
- 5) RH anexa o documento **folha de pagamento** ao processo eletrônico e o tramita para o departamento de financeiro.
- 6) RH deverá cadastrar o documento **"Guia da previdência social"** (tipo documental: Guia da previdência social – GPS, classificação arquivística: 024.142 – CONTRIBUIÇÃO PARA O PLANO DE SEGURIDADE SOCIAL) e inserir um arquivo pdf contendo o boleto de

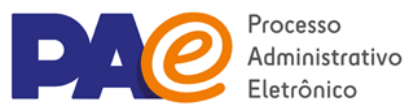

## FOPAG DIGITAL

pagamento e o protocolo de envio, ambos disponíveis na pasta GFIP disponibilizada pela SECAD no porta arquivos do webmail. Tramitar para o financeiro anexar ao processo. Caso exista, também deverá ser cadastrado o documento para pagamento de FGTS.

- 7) Financeiro cadastra no SGD o documento **"Planilha de consolidação de dados"** (tipo documental com o mesmo nome, Classificação arquivística: 052.22 – DESPESA) e anexa ao processo.
- 8) Financeiro cadastra e anexa ao processo a **Nota Patrimonial de Despesa de Exercício Anterior – DEA**, se for o caso (tipo documental: Nota Patrimonial - NP, Classificação arquivística: 052.22 – DESPESA). SIAFE: Execução > Contabilidade > Despesa do Exercício Anterior.
- 9) Financeiro cadastra e anexa ao processo a **Nota Patrimonial de Reconhecimento Prévio da Despesa da Folha** (tipo documental: Nota Patrimonial - NP, Classificação arquivística: 052.22 – DESPESA). SIAFE: Execução > Contabilidade > Nota Patrimonial.
- 10) Financeiro cadastra e anexa ao processo o documento **nota patrimonial de disponibilidade financeira ou liberação de cota financeira** (tipo documental: Nota Patrimonial – NP, Classificação arquivística: 052.22 – DESPESA) disponibilizado pela SEFAZ. SIAFE: Execução > Contabilidade > Detalhamento da conta contábil (Informa o nº da conta de liberação da cota financeira).
- 11) Financeiro cadastra e anexa ao processo o documento contendo **detalhamento da dotação** (tipo documental: Detalhamento de dotação – DD, Classificação arquivística: 052.22 – DESPESA). Arquivo retirado em pdf do SIAFETO.
- 12) Financeiro cadastra e anexa ao processo as **Notas de Empenho** assinadas eletronicamente pelos responsáveis (tipo documental: Nota de Empenho – NE, Classificação arquivística: 052.22 – DESPESA).
- 13) Financeiro cadastra e anexa ao processo as **Notas de Liquidação** (tipo documental: Nota de Liquidação – NL, Classificação arquivística: 052.22 – DESPESA).
- 14) Financeiro cadastra e anexa ao processo as **Programações de Desembolso** (tipo documental: Programação de Desembolso - PD, Classificação arquivística: 052.22 – DESPESA).
- 15) Financeiro anexa ao processo a **Guia de Previdência Social** encaminhada pelo RH.
- 16) Financeira cadastra e anexa ao processo **a Autorização de Pagamento**, devidamente assinada pelo ordenador de despesa, conforme anexo III do decreto nº 5.779/2018 (tipo documental: Autorização de pagamento, Classificação arquivística: 052.22 – DESPESA).).
- 17) Financeiro faz a expedição direta do processo para a Gerência de Execução da Folha de Pagamento (GFOPAG) na SEFAZ. (Listagem de documentos correntes > documento > ação > Expedição direta).
- 18) SEFAZ/GFOPAG executa o pagamento da folha, anexa **documentos comprobatórios** e faz a expedição direta do processo ao financeiro do órgão de origem.
- 19) Financeiro verifica se há a necessidade de adicionar mais algum **comprovante de pagamento** no processo e se for o caso, anexa documento ao mesmo.
- 20) Se a folha tiver sido paga totalmente, providenciar **Termo de Arquivamento do Processo**, anexar ao processo e arquivá-lo. Caso ainda tenha restos a pagar, sobrestar o processo até o próximo envio à SEFAZ para pagamento. O processo deverá ser arquivado, preferencialmente, na unidade gestora do mesmo.

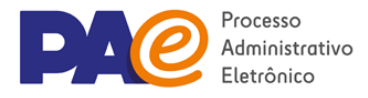

## **COMO SEPARAR OS ARQUIVOS DA FOLHA DE PAGAMENTO (ERGON)**

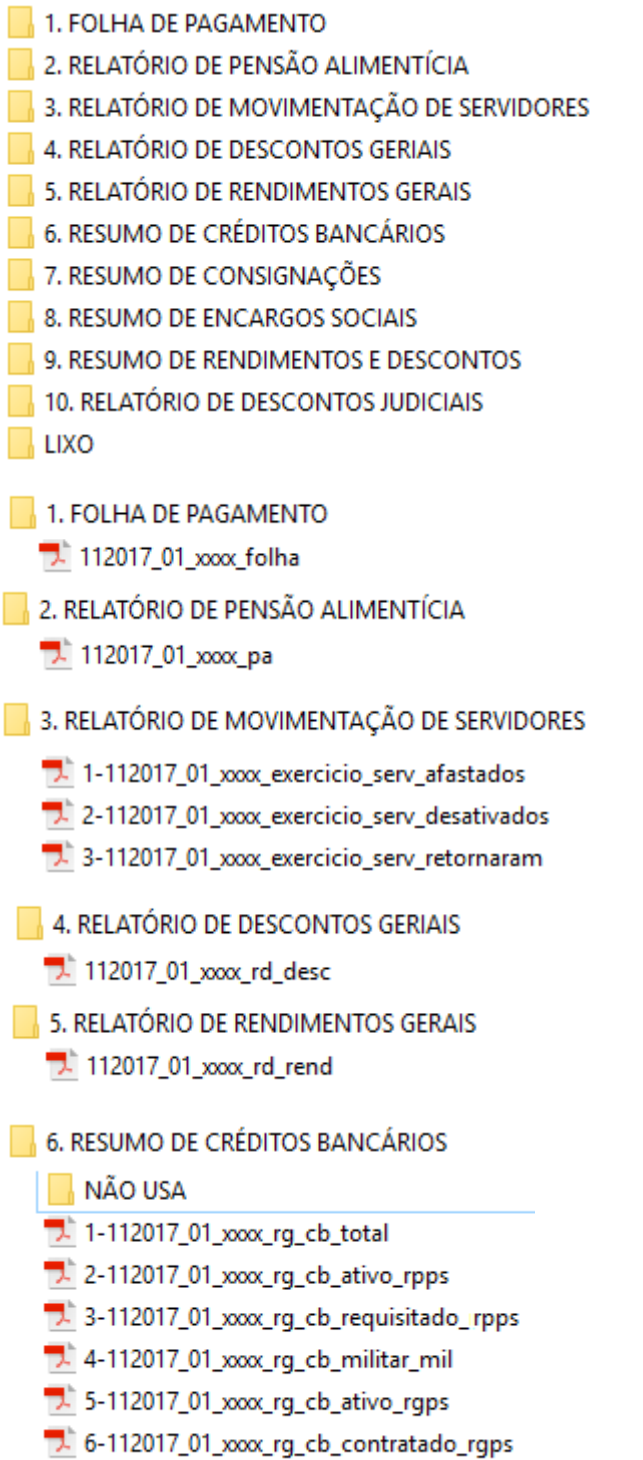

7- 7-112017\_01\_xxxx\_rg\_cb\_ativo\_atv

## **FOPAG DIGITAL**

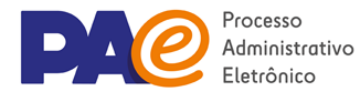

### 7. RESUMO DE CONSIGNAÇÕES

- NÃO USA
- 1-112017\_01\_xxx.rg\_consig\_total
- 2-112017\_01\_xxx rg\_consig\_ativo\_rpps
- 3-112017\_01\_xxx\_rg\_consig\_requisitado\_rpps
- 4-112017\_01\_xxx\_rg\_consig\_militar\_mil
- 5-112017 01 xxxx rg consig ativo rgps
- 6-112017\_01\_xxx\_rg\_consig\_contratado\_rgps
- $7 11201701 x$  xxx rt
- 8. RESUMO DE ENCARGOS SOCIAIS
	- NÃO USA
	- 1. 1-112017\_01\_xxxx\_rg\_enc\_total
	- 2-112017\_01\_xxx\_rg\_enc\_ativo\_rpps
	- 3-112017\_01\_xxx\_rq\_enc\_requisitado\_rpps
	- 4-112017\_01\_xxx.rg\_enc\_militar\_mil
	- $\overline{7}$ . 5-112017\_01\_xxx rq\_enc\_ativo\_rqps
	- 6-112017\_01 xxxx rg enc contratado\_rgps
	- 7- 7-112017\_01\_xxx\_psaude
- 9. RESUMO DE RENDIMENTOS E DESCONTOS
	- **NÃO USA**
	- 7-1-112017\_01\_xxx\_rg\_rg\_total
	- 2-112017\_01\_xxx\_rg\_rg\_ativo\_rpps
	- 3-112017\_01\_xxx\_rg\_rg\_requisitado\_rpps
	- 7. 4-112017\_01\_xxx\_rg\_rg\_militar\_mil
	- 7. 5-112017\_01\_xxx\_rg\_rg\_ativo\_rgps
	- $\overline{5}$  6-112017\_01\_xxxx\_rg\_rg\_contratado\_rgps
	- 7-112017\_01\_xxx\_rg\_rg\_ativo\_atv
	- 10. RELATÓRIO DE DESCONTOS JUDICIAIS 7. 112017\_01\_xxxc\_dj

## **XXX ativo atv**

Resumo de créditos bancários. (Se refere a uma indenização do tipo pensão especial)

## xxx rg rg ativo atv

Resumo de rendimentos e descontos. (Se refere a uma indenização do tipo pensão especial)

## xxx rt

Resumo de consignações. (Trata-se de repasses a terceiros)

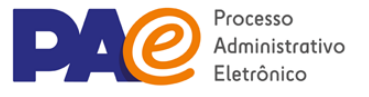

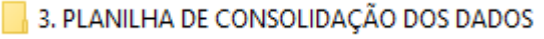

#### Planilha\_de\_consolidação\_dos\_dados\_-\_fopaq\_1-2018

LÍQUIDO, SALARIO FAMILIA E MATERNIDADE-INSS, INDENIZAÇÕES, D.E.A. « IRRF - FOPAG JANEIRO DE 2018 - FOLHA 01

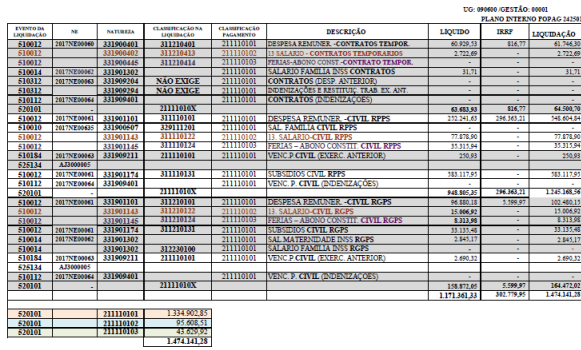

**"Planilha de consolidação de dados"** (tipo documental com o mesmo nome, Classificação arquivística: 052.22 – DESPESA) e anexa ao processo.

4 - NOTA PATRIMONIAL - DEA np\_dea\_fopag\_1-2018

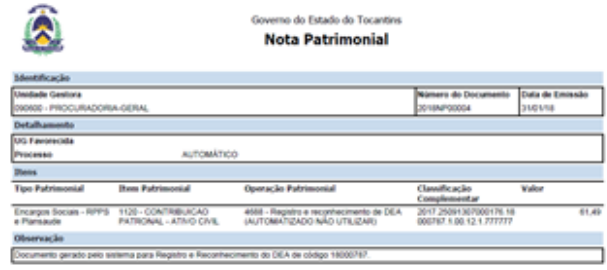

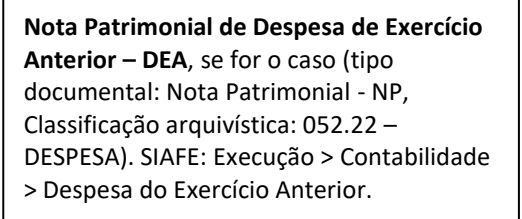

#### 5 - NOTA PATRIMONIAL - RECONHECIMENTO PRÉVIO FOPAG

#### http\_reconhecimento\_previo\_fopag\_1-2018

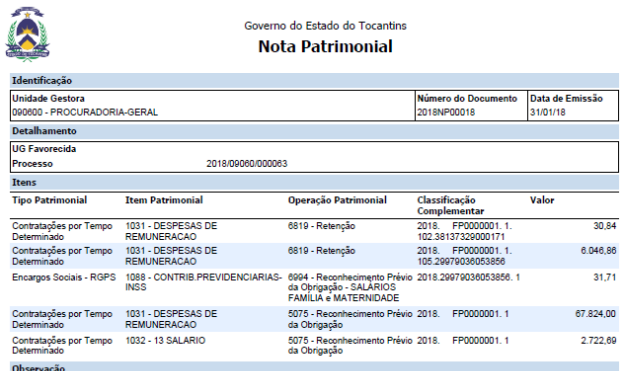

**Nota Patrimonial de Reconhecimento Prévio da Despesa da Folha** (tipo documental: Nota Patrimonial - NP, Classificação arquivística: 052.22 – DESPESA). SIAFE: Execução > Contabilidade > Nota Patrimonial.

#### 6 - NOTA PATRIMONIAL - DISPON FINANCEIRA - LIBERAÇÃO COTA

### A np\_liberação\_cota

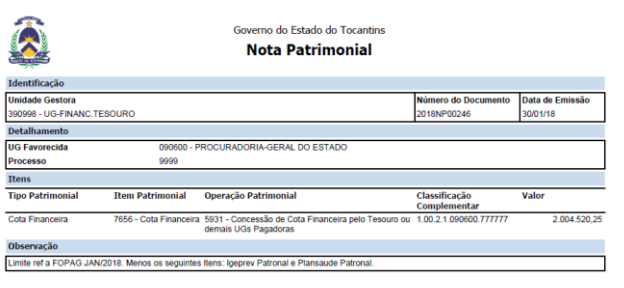

**Nota patrimonial de disponibilidade financeira ou liberação de cota financeira**  (tipo documental: Nota Patrimonial – NP, Classificação arquivística: 052.22 – DESPESA) disponibilizado pela SEFAZ. SIAFE: Execução > Contabilidade > Detalhamento da conta contábil (Informa o nº da conta de liberação da cota financeira).

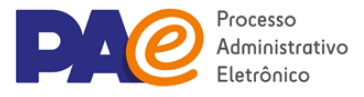

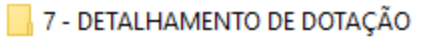

detalhamento\_de\_dotação\_fopag\_1-2018

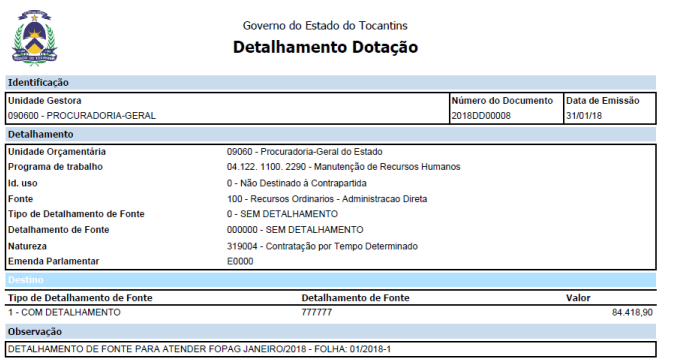

**Detalhamento da dotação** (tipo documental: Detalhamento de dotação – DD, Classificação arquivística: 052.22 – DESPESA). Arquivo retirado em pdf do SIAFETO.

8 - NOTA DE EMPENHO

Nota de Empenho Fopag 1-2018

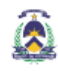

Governo do Estado do Tocantins Nota de Empenho

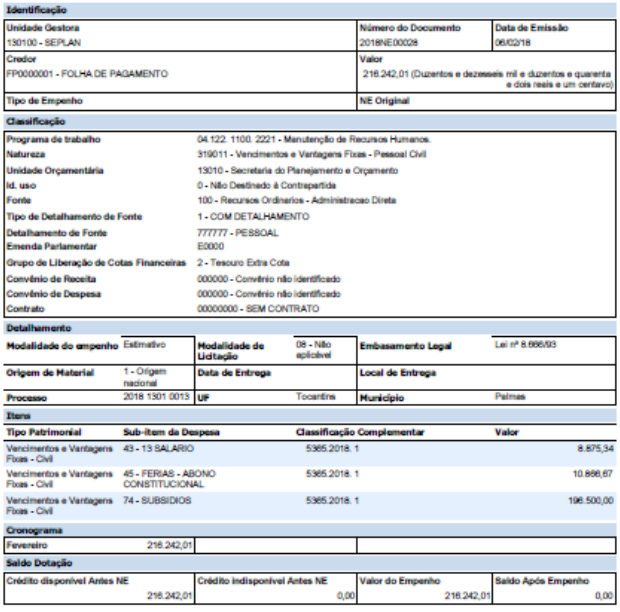

**Notas de Empenho** assinadas eletronicamente pelos responsáveis (tipo documental: Nota de Empenho – NE, Classificação arquivística: 052.22 – DESPESA).

2490053 - DAVID SIFFERT TORRES<br>Secretário do Planejamento e Orgament

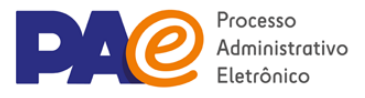

9 - NOTA DE LIQUIDAÇÃO

A notas\_de\_liquidação\_fopag\_1-2018

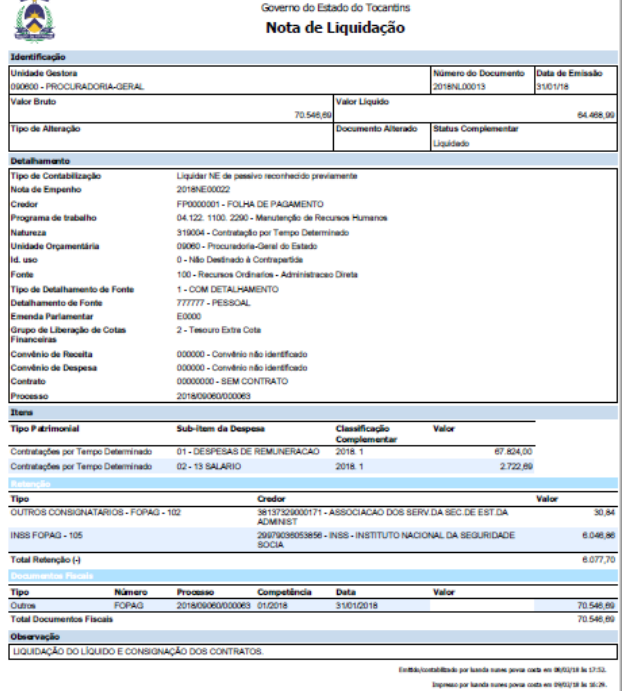

**Notas de Liquidação** (tipo documental: Nota de Liquidação – NL, Classificação arquivística: 052.22 – DESPESA).

## 10 - PROGRAMAÇÃO DE DESEMBOLSO programação\_de\_desembolso\_fopag\_1-2018

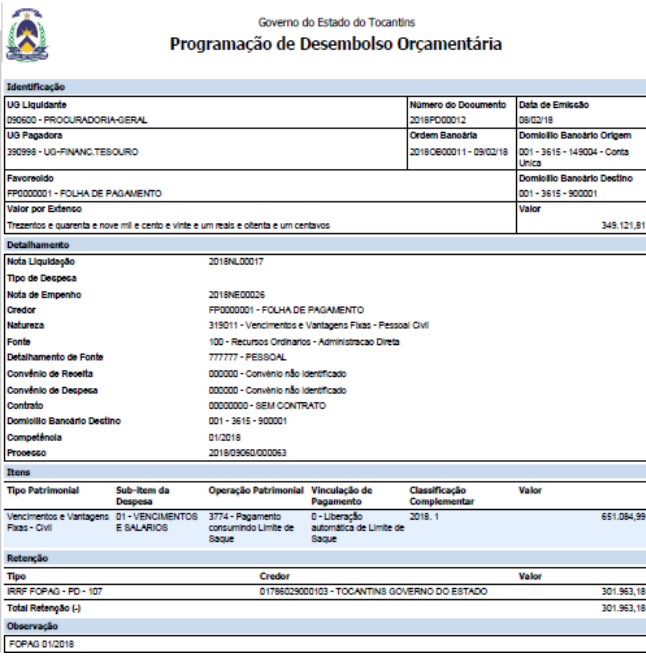

**Programações de Desembolso** (tipo documental: Programação de Desembolso - PD, Classificação arquivística: 052.22 – DESPESA).

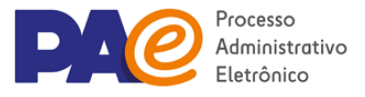

11 - GUIA DA PREVIDÊNCIA SOCIAL - GPS

5 Guia da Previdência Social - GPS

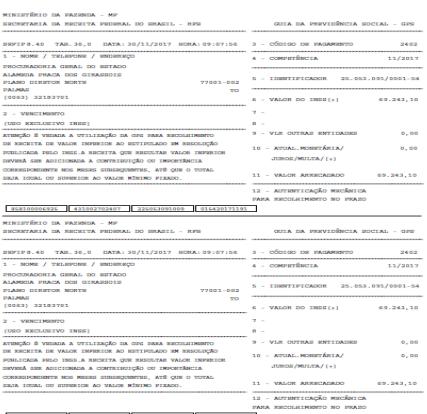

#### 

#### Protocolo de Envio de Arquivos

**Conectividade Social** Prezado Cliente SECRETARIA DAADMINISTRACAO - 012689402200013600,

Seu arquivo (4r3xpybc8700001.stp foi armazenado na caixa postal da funcionalidade SEFIP/REV, na<br>Caixa Econômica Federal, no dia 30/11/2017 às 10:10.<br>O número deste Proboclo de Enrix de Arquivos é C7AF57A4 73B840D6 87EA01A9 Este número é sua garantia do recebimento do arquivo pela 'Caixa Eo<br>tratamento.<br>Sando delectadas ocorrências impeditivas para o seu processamento,<br>nota explicativa será enviada para a sua Caixa Postal.

ações Compler NRA:J4r3XpYBC8700001<br>Base de Processamento: GO<br>Município de apresentação da RE: Palmas/TO<br>Competência : 11/2017

Atenção: Este Protocolo de Entrega de Arquivos não garante a legitimidade do conteúdo

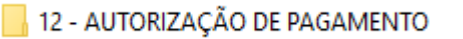

autorização de pagamento - modelo

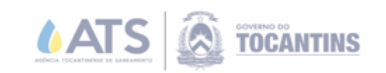

ANEXO III AO DECRETO Nº 5.779, de 33, de fevereiro de 2018. AUTORIZAÇÃO DE PAGAMENTO Nº 33/2018.<br>(Cota, Pessoal e Encargos, Divida Pública e PASEP)

**DA : XXXXX<br>PARA: SEFAZ** 

FICA AUTORIZADO O PAGAMENTO da importância de RSX XXXXXXXX (xxx xxxxx 

#### Processo nº: 2018/333333334

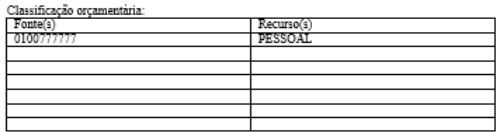

Fornecedor/Empresa: ATR

Objeto da Despesa: Folha de pagamento dos servidores e membros desta Pasta<br>referente ao mês de janeiro de 2018 - FOPAG: 01/2018.

Fica autorizado, observando os aspectos legais, formais e éticos do Procedimento Administrativo.

XXXXXXXX XXXXXXXXX

\*Todos os documentos tirados do SIAFE, podem ter vários arquivos, os mesmos devem ser unificados em um único arquivo.

Programas para unificar arquivos: PDFsan, PDF Merge, iLovePDF e outros.

**Autorização de Pagamento**, devidamente assinada pelo ordenador de despesa, conforme anexo III do decreto nº 5.779/2018 (tipo documental: Autorização de pagamento, Classificação arquivística: 052.22 – DESPESA).

**Guia de Previdência Social** encaminhada pelo RH.